## P8010操作

設定狀態 (警報TYPE及傳送範圍設定)

1.同時按 " $\triangle \geq$  ", 瞬間出現 Optr S

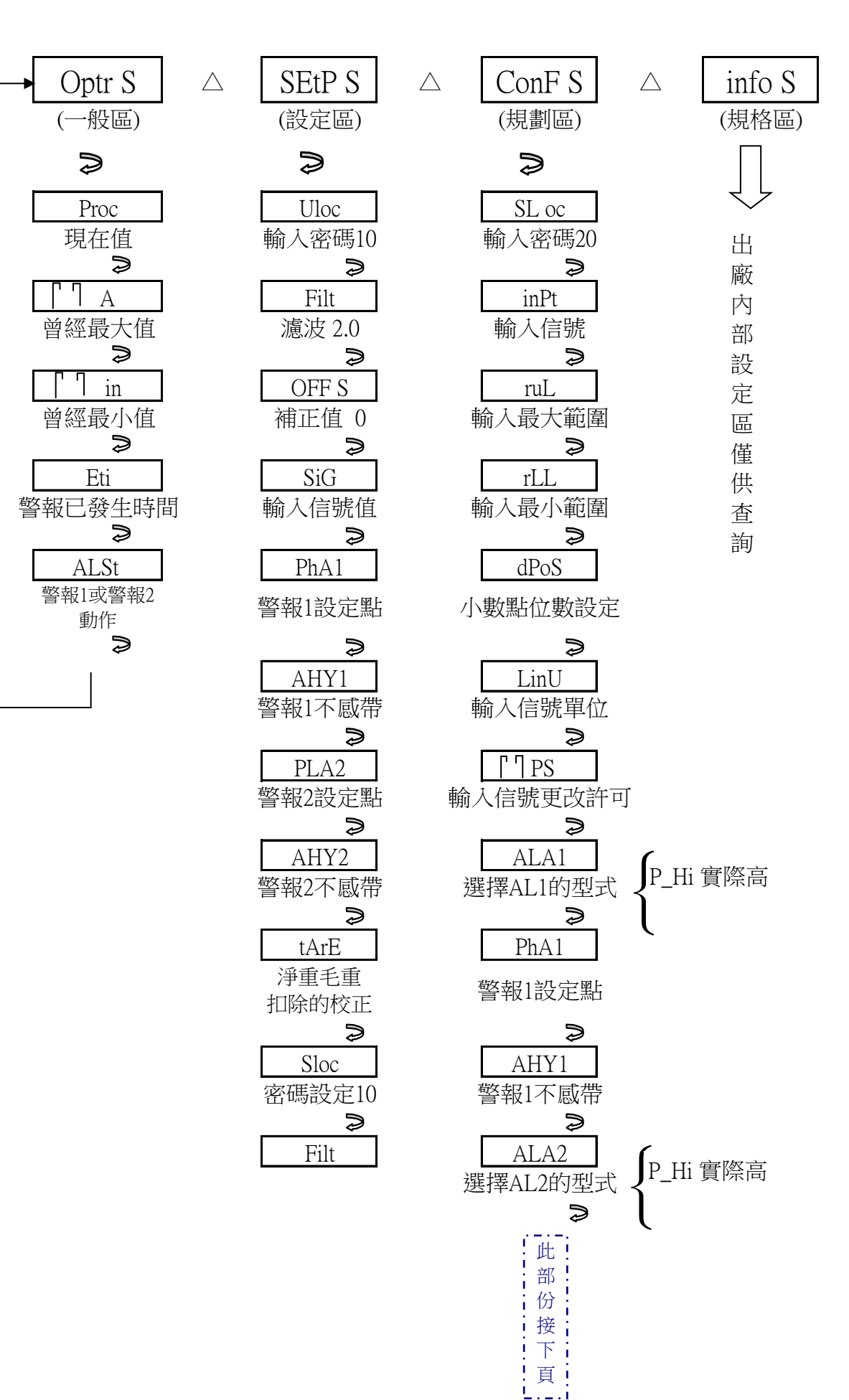

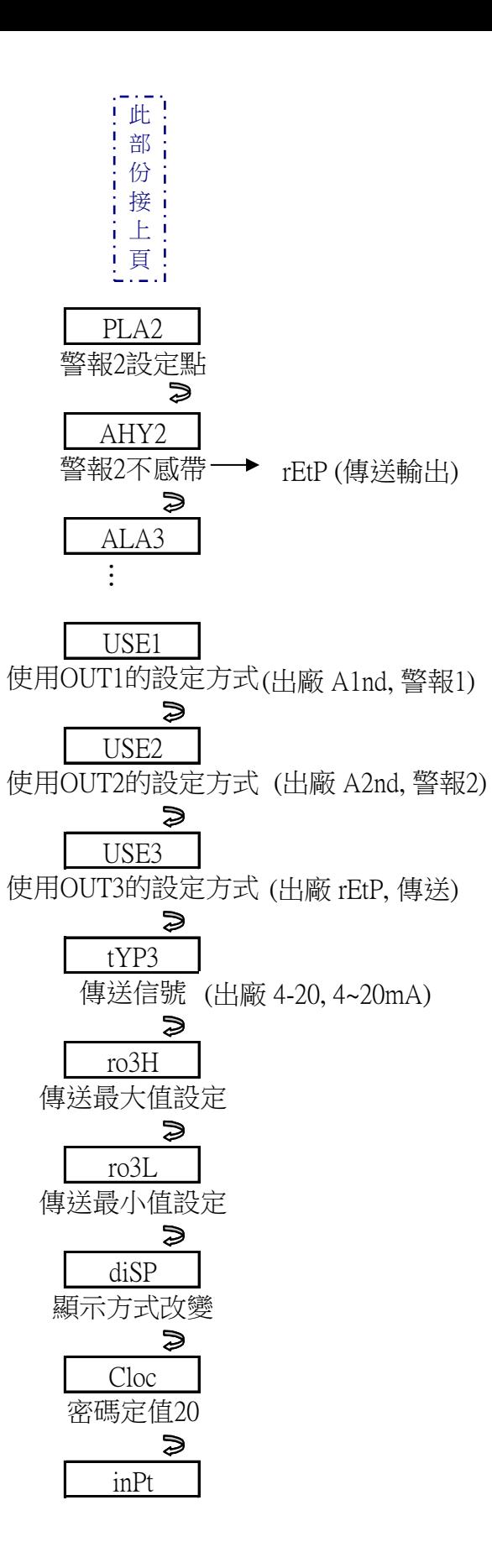

※要跳出,則同時按 "△ ≥ " 到最上一層 optr,然後按 ≥ 跳出即可 ※到規劃區任何一個設定要輸入時,按 → 須確認 yes ?此時須按 △ 確認輸入 ※USE 1接腳為19,20,21 ;USE 2接腳為22,23,24 ;USE 3接腳為10,11,12.